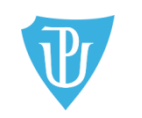

Filozofická fakulta

ODDĚLENÍ PRO ZAHRANIČNÍ ZÁLEŽITOSTI FILOZOFICKÁ FAKULTA UNIVERZITY PALACKÉHO V OLOMOUCI tel.: +420 585 633 3014, e-mail: [j.horakova@upol.cz](mailto:j.horakova@upol.cz) Křížkovského 10 (dv. č. 2.20) | 771 80 Olomouc, [www.ff.upol.cz](http://www.ff.upol.cz/)

# **EVIDENCE VÝJEZDŮ DO ZAHRANIČÍ V IS STAG**

## **Praktický manuál pro studenty FF UP vyjíždějící do zahraničí**

## **Obsah**

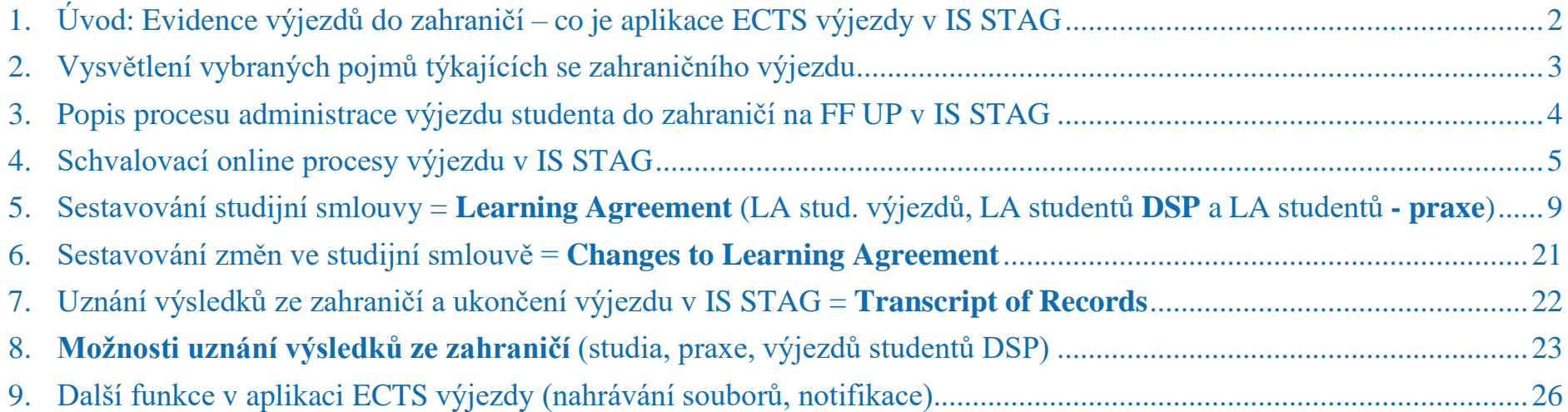

## **1. Úvod: Evidence výjezdů do zahraničí – co je aplikace ECTS výjezdy v IS STAG**

<span id="page-1-0"></span>FF UP využívá ke správě studentských zahraničních výjezdů **aplikaci ECTS výjezdy**, což je aplikace v **IS STAG**. Najdete ji v **Moje studium – ECTS výjezdy**. Podle směrnice FF UP (*Směrnice [o uznávání kreditů v rámci zahraničních studentských mobilit](https://files.upol.cz/sites%2Fpub%2FPubNormy%2F15%2C10-23-SD-uzn%C3%A1n%C3%AD%20kredit%C5%AF%20v%20r%C3%A1mci%20zahrani%C4%8Dn%C3%ADch%20mobilit.pdf), SD-03/2015*) 1 se v IS STAG musí evidovat výjezdy studentů do zahraničí všech typů (BSP, NMSP, DSP) a forem studia (prezenční i kombinované). V IS STAG se evidují studijní, pracovní, konferenční, výzkumné pobyty, ale i výjezdy na letní a zimní školy, či na intenzivní kombinované kurzy (tzv. BIPy). FF UP eviduje a archivuje v aplikaci ECTS výjezdy jak údaje o výjezdu (termín, místo výjezdu, předměty, výsledky…), tak i dokumenty týkající se výjezdu (např. Learning Agreement, Transcript of Records aj.).

#### **Funkce aplikace ECTS výjezdy:**

- evidence **přihlášky** ve výběrovém řízení
- evidence **výjezdu** studenta v jeho studijní evidenční kartě
- evidence **studijního plánu** v zahraničí (zahraniční předměty = Learning Agreement)
- **archivace dokumentů** v přihlášce i u výjezdu
- **uznávání výsledků** ze zahraničí
- Aplikace umožňuje "**komunikaci**" mezi zahraničním oddělením, studijním oddělením, katederním koordinátorem a studentem pomocí změn stavů výjezdu a pomocí nahrávání příloh.

## UPOZORNĚNÍ

#### **Výjezd do zahraničí nelze uznat zpětně!!!**

Výjezd do zahraničí lze v rámci studia na FF UP uznat jen v případě, že má student v IS STAG před odjezdem do zahraničí řádně **schválenou studijní smlouvu (Learning Agreement).**

<span id="page-1-1"></span><sup>1</sup>Odkaz na Směrnici: <https://www.ff.upol.cz/studenti/zahranici/administrace-studijnich-pracovnich-a-vyzkumnych-pobytu-v-zahranici/#c47373>

## **2. Vysvětlení některých pojmů týkajících se zahraničního výjezdu**

**Notifikace** – oznámení, která jsou automaticky zasílána studentovi, katedernímu koordinátorovi i fakultní referentce zahr. oddělení, pokud si je dotyční v IS STAG nastaví (viz str. 29).

**Katederní koordinátor (dále jen KK)** – Osoba na katedře, sekci, která má na starosti výběrové řízení, Learning Agreement a uznání výsledků ze zahraničí.

**Fakultní koordinátor** (referentka zahraničního odd. FF) – zaměstnanec, který má na starosti administrativní zahraniční záležitosti na fakultě. **Univerzitní koordinátor** (referentka zahr. odd. RUP) – zaměstnanec, který má na starosti administrativnízahraničnízáležitosti programu Erasmus (jmenovitě zodpovídá za nominace, účastnickou smlouvu, vyplacení stipendia).

**Learning Ageement (LA)** je studijní smlouva o předmětech, které student chce studovat na zahraniční škole. LA si student tvoří před výjezdem do zahraničí. Smlouva je zárukou, že mu budou zahraniční předměty a kredity po ukončení studia v zahraničí plně uznány na domácí škole.

**LearningAgeement for Traineeship (LAfT) =** je smlouva o pracovní náplni a pracovních povinnostech studenta ve firmě, organizaci apod.

**Changes to Learning Agreement (ChLA)** = dodatek ke studijní smlouvě, který se tvoří po příjezdu na zahraniční školu. Zaznamenává všechny změny ve skladbě předmětů (pokud k nim došlo,) a to nejpozději do 30 dnů po příjezdu na místo určení.

**Individuální studijní plán (ISP) -** Student, který vyjíždí na zahraniční pobyt, si v předzápise v IS STAG do rozvrhu předměty svého studijního plánu nezapisuje. Ale - ve výjimečných případech může mít student v době zahraničního výjezdu zapsány v předzápise předměty do celkové výše 10 kreditů, avšak pouze po schválení individuálního studijního plánu dohodnutého s vyučujícím předmětu. Žádost o ISP [\(https://www.ff.upol.cz/studenti/formulare/#c3997\)](https://www.ff.upol.cz/studenti/formulare/#c3997), která obsahuje vyjádření příslušných vyučujících o způsobu náhradního plnění, stvrdí svým podpisem zahraniční koordinátor katedry. Následně student zavěsí žádost ke svému výjezdu do IS STAG. Žádost bude předána k posouzení proděkanovi pro studijní a sociální záležitosti. Vyrozumění student obdrží dle stanovené lhůty. Informaci o ISP najdete i na straně 12.

Předměty, jejichž sylabus nevyžaduje pravidelnou docházku (např. diplomový seminář, e-learningové kurzy atp.), není potřeba do ISP zadávat. Studenti si je mohou zapsat do IS STAG v rámci předzápisu bez nutnosti podání žádosti o ISP.

**Letter of Acceptance (LoA)** – dopis od zahraniční školy, příp. od ministerstva nebo výměnného programu o přijetí studenta na zahraniční školu **Transcript of Records before Mobility (ToRbM)** – předvýjezdový výpis výsledků dosavadního studia na FF UP. Pokud potvrzení zahr. strana vyžaduje, potvrdí jej na žádost studenta referentka ZO FF.

**Transcript of Records (ToR)** – výsledky ze studia v zahraničí vystavené zahraniční školou

**Letter of Confirmation (LoC)** – potvrzení o délce studia v zahraničí vystavený zahraniční školou

**Závěrečná zpráva (Zz)** – zpráva o pobytu v zahraničí

## **3. Popis procesu administrace výjezdu studenta do zahraničí v IS STAG**

<span id="page-3-0"></span>FF UP eviduje v **aplikaci ECTS výjezdy** v IS STAG vše kolem zahraničního výjezdu studenta od přihlášky ve výběrovém řízení až po uznání předmětů ze zahraničního výjezdu. V aplikaci ECTS výjezdy probíhají tyto akce s výjezdem spojené:

- 1. Vyhlášení výběrového řízení (dále jen VŘ různé termíny, nutno sledovat IS STAG *Nabídka výjezdů*, příp. nástěnky, aktuality fakulty, kateder…)
- 2. Podávání online přihlášek studentů na výjezd (IS STAG Moje studium ECTS výjezdy Nabídka výjezdů "konkrétní název nabídky *výjezdu"*) do VŘ
- 3. Export online přihlášky studenta na výjezd do zahraničí děje se tak buď automaticky ihned po ukončení výběrového řízení (např. u výjezdů na Erasmus), nebo ne-automaticky, individuálně, tj. u výjezdů neorganizovaných, kde neproběhlo výběrové řízení (např. u výjezdů doktorandů na konference), a to minimálně 30 dnů před plánovaným výjezdem.
- 4. Sestavovánístudijnísmlouvy = Learning Agreement se tvoří cca měsíc po ukončení VŘ, ale minimálně 30 dnů **před** plánovaným výjezdem
- 5. Sestavování změn ve studijní smlouvě = Changes to Learning Agreement se tvoří 30 dnů **po** příjezdu na místo určení
- 6. Ukončení studia v zahraničí a obdržení výsledků studia v zahraničí = Transcript of Records student dodá do 30 dnů **po** příjezdu ze zahraničí
- 7. Uznání výsledků ze zahraničí do 14 dnů **po** dodání ToR

#### VYSVĚTLIVKY:

Bod 1 a 2 se týkají procesu podání přihlášky a výběrového řízení. Tyto body nejsou předmětem tohoto manuálu.

Body 3 – 7 se týkají aktu výjezdu, tj. období od chvíle, kdy byl student vybrán, po moment, kdy se vrátil ze zahraničí a byly mu uznány výsledky. Tyto body jsou výše označeny modře a jsou předmětem tohoto manuálu (viz text dále).

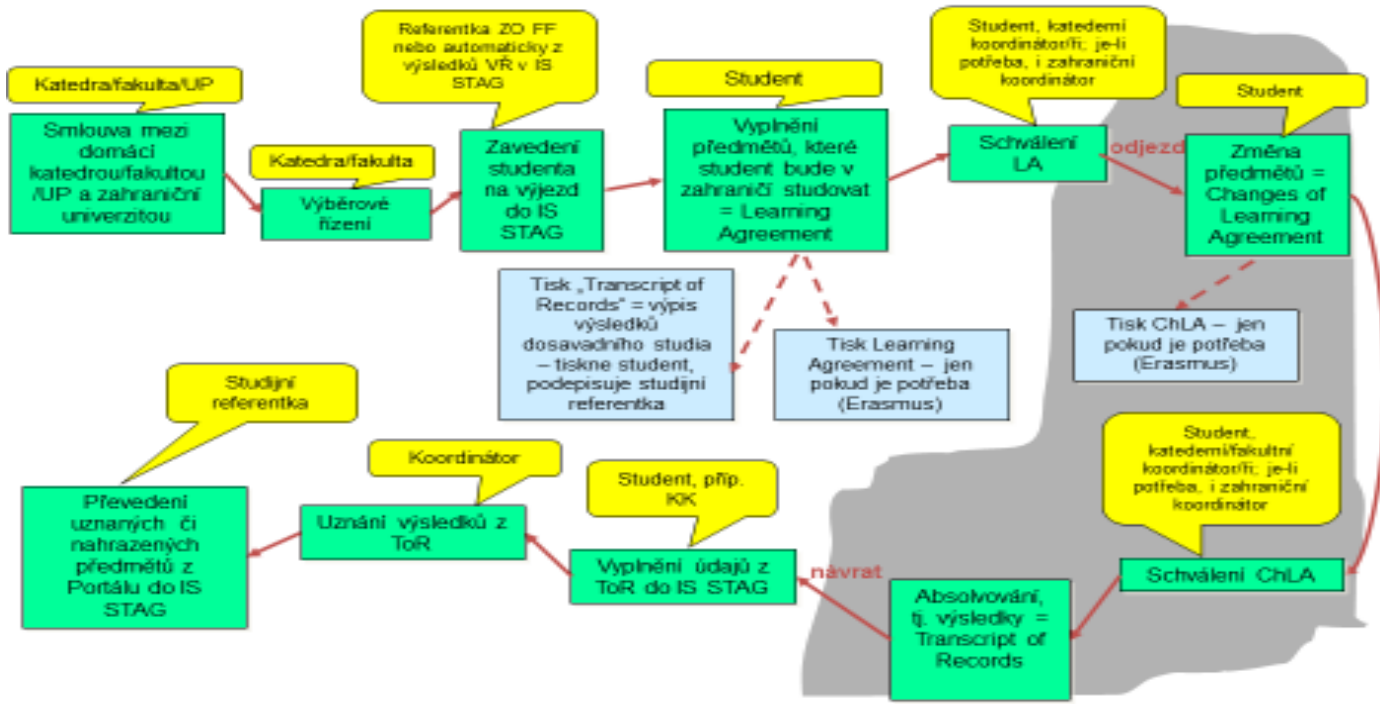

### **Obr. 1: Grafické znázornění procesu výjezdu do zahraničí od přihlášky na výjezd až po uznání výsledků**  Postup při výjezdu studenta FF UP v Portále v IS STAG:

## **4. Schvalovací online procesy výjezdu v IS STAG pomocí platnosti a stavu výjezdu**

<span id="page-4-0"></span>Studentům, kteří byli vybraní na výjezd do zahraničí, jsou po uzavření výběrového řízení vyexportovány údaje z jejich online přihlášky v IS STAG do "výjezdu" (**IS STAG – Moje studium - ECTS výjezdy – Moje výjezdy**, viz obr. 2). To znamená, že se z přihlášky automaticky vyexportují základníúdaje o výjezdu jako např. destinace, název instituce, organizace, firmy apod. a termín pobytu. Další údaje jsou postupně doplňovány těmi, kdo se na administraci výjezdu podílí: referentkou ZO FF, KK, ale i studentem. Celý proces výjezdu je rozdělen na několik segmentů. Pokud je daný segment kompletní, je schválen, tzn. že se změní stav výjezdu, který všem zúčastněným "sděluje", co se s výjezdem právě děje a co bude následovat (viz str. 7).

Jak jsou rozděleny úkony v procesu výjezdu:

╱

**Fakultní referentka pro zahraničí** je oprávněna editovat údaje ve výjezdu, do výjezdu doplní název výměnného programu, přiřadí katederního koordinátora.

**Student** si do svého výjezdu online zapíše předměty, které v zahraničí hodlá studovat, tzn. vytvoří si Learning Agreement, a rovněž k výjezdu vloží (postupně vkládá) dokumenty, které se výjezdu týkají. Kromě toho je student povinen kontrolovat a aktualizovat údaje o svém výjezdu, hlásit změny týkající se výjezdu fakultní referentce (např. změny termínu výjezdu, předčasné ukončení výjezdu, jeho prodloužení atp.). **KK** dohlíží na LA, schvaluje LA a uznává výsledky z ToR.

Jak bylo řečeno v úvodu tohoto manuálu, k online "komunikaci" mezi všemi, kdo se na výjezdu studenta administrativně podílí (rektorátní ZO, fakultní ZO, KK, student), slouží v aplikaci ECTS výjezdy i některé její funkce, např. funkce **platnosti výjezdu a jeho stavů.** Níže vysvětlíme, co jednotlivé platnosti a stavy znamenají.

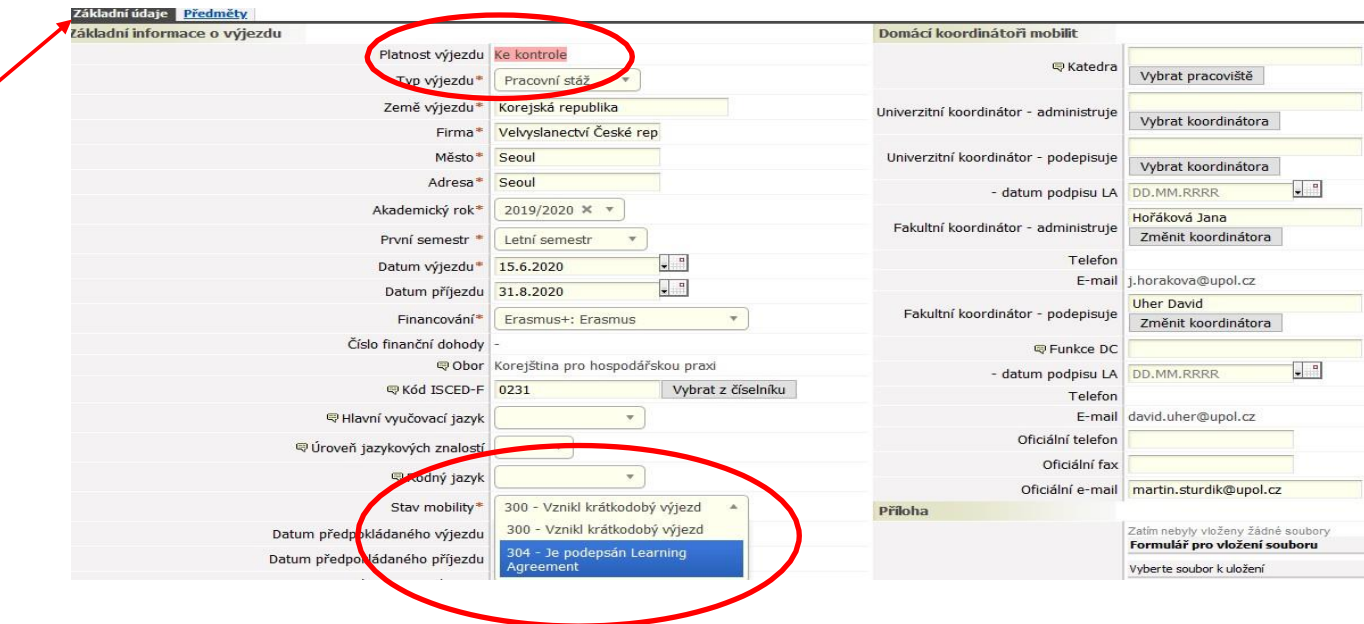

**Obr. 2: Platnost a stav u výjezdu v IS STAG – Moje studium – ECTS výjezdy – Moje výjezdy**

#### **PLATNOST VÝJEZDU (viz obr. 2)**

#### **Co znamená platnost výjezdu:**

**Ke kontrole** – Tento status výjezdu mají automaticky nastaven všichni studenti, kteří byli ve VŘ vybráni na výjezd do zahraničí. Znamená to, že student musí ještě před odjezdem projít kontrolou studijních povinností.

Platný – Pokud má student před výjezdem ve STAGu ze studijního hlediska vše v pořádku, platnost výjezdu je změněna z "ke kontrole" na "platný". Pokud je ve studijních záležitostech nějaká nesrovnalost, např. student nemá splněný nějaký předmět z minulého roku, nebo student si na semestr, který je v zahraničí, zapíše na domácí univerzitě předměty mimo ISP (viz níže) apod., je ponechán stav "ke kontrole". Student nesmí odjet do zahraničí, dokud své studijní záležitosti na FF nemá ve STAGu v pořádku.

**Odložený** – Tato platnost výjezdu je nastavena v případě, že student před výjezdem do zahraničí ukončil studium (BSP) a žádá o převedení výjezdu do nové evidenční karty (MSP, DSP). Student je povinen změnu nahlásit referentce ZO FF.

**Zrušený** – Stav "zrušený" je nastaven tehdy, když student výjezd zruší.

#### **STAVY VÝJEZDU**

#### **Co znamenají jednotlivé stavy:**

**300 – Vznikl krátkodobý výjezd** → Po převedení údajů z přihlášky vznikne studentovi v jeho evidenční studijní kartě "výjezd" (v Moje výjezdy). Poté si student může začít sestavovat studijní plán v zahraničí, tj. Learning Agreement.

**!!!**Learning Ageement for Traineeship se sjednává pouze v papírové podobě a schválený všemi stranami se zavěšuje do příloh k výjezdu. **DOPORUČENÍ: Na skladbě zahraničních předmětů a jejich uznání se student musí s KK domluvit. Jakmile tedy student vloží ke svému výjezdu v IS STAG předměty, kontaktuje KK a poradí se s ním o LA, neboť po online schválení vybraných předmětů již nelze v LA nic editovat, měnit. LA lze změnit až v zahraničí jako** Changes, viz dále).

**304 – Je podepsán LA** → Tento stav znamená, že seznam předmětů v **LA** před odjezdem viděl a **schválil KK**, stav zadává KK; student od tohoto okamžiku nemůže předměty v LA měnit do doby, kdy přijede do zahraničí a začne pracovat na změnách v LA (Changes to LA). **310 – Student je na výjezdu** → Tento stav výjezdu nastavuje referentka ZO FF poté, co překontroluje, zda je v IS STAG u výjezdu studenta administrativně vše v pořádku. Pokud má student nastaveno zasílání notifikací, přijde mu upozornění, že byl změněn stav výjezdu na č. 310, což

znamená, že od tohoto okamžiku student může začít přidávat, či mazat předměty v LA = tomuto úkonu se říká **změny ve studijní smlouvě čili**  Changes to Learning Agreement; **ChLA** student provede do 30 dnů po příjezdu na zahraniční univerzitu.

**Doporučení: I na ChLA a jejich uznání se před online schválením v IS STAG nejdříve domluvte s KK. Jakmile k výjezdu do IS STAG přidáte nové předměty, nebo smažete ty, které nechcete, KONZULTUJTE TO S VAŠÍ/VAŠIM KK. Po online schválení změn nelze předměty v IS STAG již editovat.**

**322 – Je podepsán ChLA** → Znamená, že ChLA viděl a **schválil KK** (stav zadává KK) **–** schválení musí proběhnout do 10 dnů poté**, co si student vypsal ChLA**; po schválení ChLA už student nemůže až do svého návratu domů dělat ve studijním plánu žádné změny.

**325 – Student je na výjezdu, ale už nesmí měnit předměty** → Stav zadává referentka ZO FF po kontrole formální stránky ChLA. Poté se u výjezdu v IS STAG nic neděje do doby, než student nahraje výsledky ze studijního pobytu (Transcript of Records) do IS STAG. Pokud má KK nastaveny notifikace, přijde mu oznámení,že tak student učinil, a KK může začít s procesem uznávání.

**355 – KK zadal všechny údaje k předmětům** → Do 30 dnů po nahrátí ToR do IS ATAG je KK povinen zadat a uznat výsledky ze zahraničí (nejpozději však do 5. 9. – deadline pro kontrolu studijních povinností na FF UP). Výjimku z termínu mají studenti, kteří vyjeli do těch zemí, které začínají, a tedy i končí, s výukou později – např. Japonsko, Německo, Rakousko. Výjimku mohou po požádání dostat i studenti, kteří opakují na zahr. univerzitě zkoušky.

**360 – Referentka převzala předměty do IS STAG** → Referentka ZO FF překlopí předměty i výsledky z Portálu do studentovi studijní evidenční karty.

**390 – Výjezd byl úspěšně ukončen** → Pokud jsou splněny všechny podmínky výjezdu, je výjezd formálně ukončen referentkou ZO FF. Pokud chybí dokumenty, které měly být k výjezdu do IS STAG vloženy, výjezd není ukončen, ale čeká se, až student nahraje vše, co měl.

**395 – Výjezd byl neúspěšný a je ukončen** → Zadává ZO FF v případě, že student do zahraničí odjel, ale z nějakého důvodu jej musel předčasně zcela ukončit.

## **DOPORUČENÍ: Nastavte si notifikace. Budou Vám chodit oznámení o tom, v jakém stavu je Váš výjezd, a kdo jej zrovna zpracovává, viz str.**

#### **Obr. 3: Stavy výjezdu znázorněné graficky**

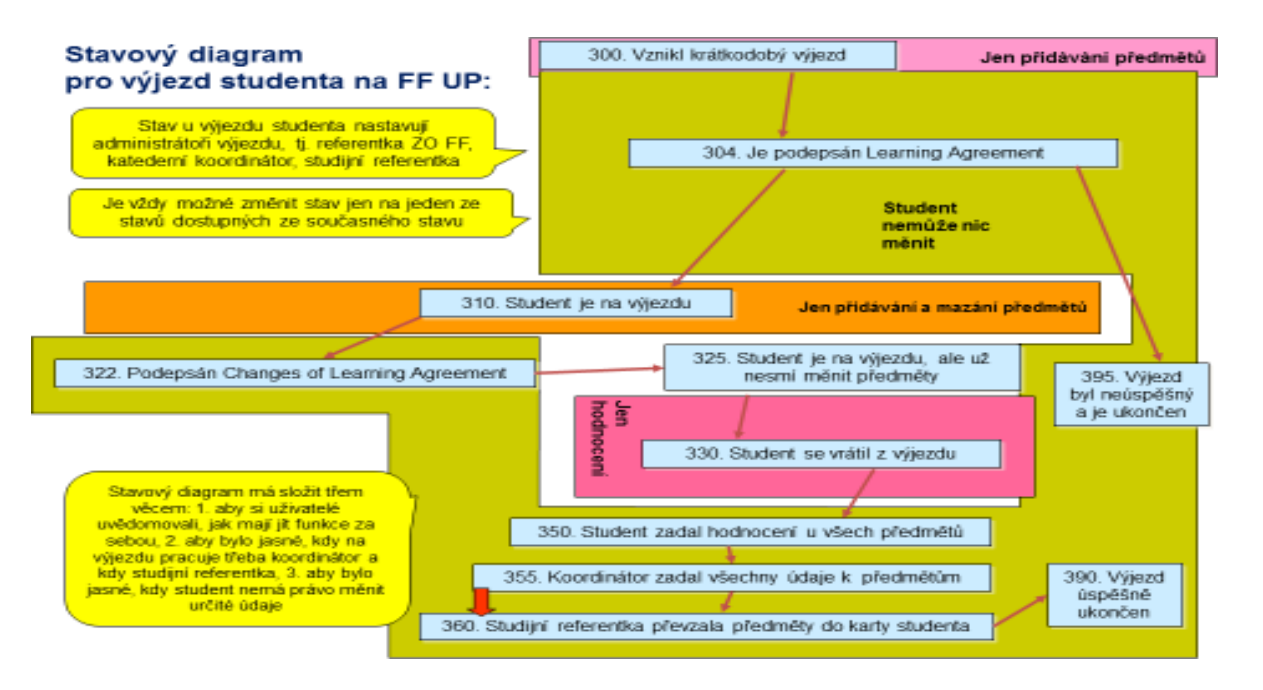

## <span id="page-8-0"></span>**5. Sestavování studijní smlouvy = Learning Agreement (for study)**

**Vytvoření předvýjezdového Learning Agreement (LA)**

✓ Přihlaste se na [www.portal.upol.cz,](http://www.portal.upol.cz/) klikněte na dlaždici **IS STAG** – **Moje studium**, v menu na levé straně: **ECTS výjezdy –** záložka **Výjezdy** (viz obr. 4).

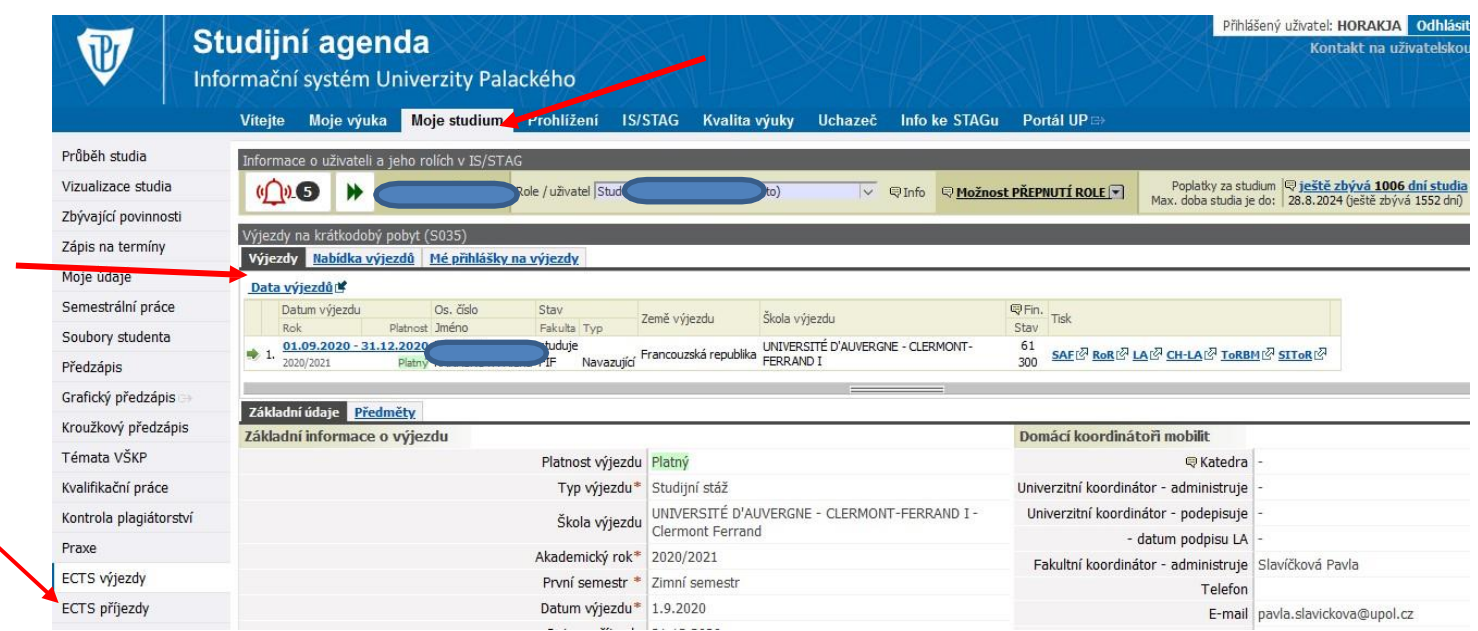

#### **Obr. 4: Příklad již zaevidovaného výjezdu v aplikaci ECTS výjezdy**

#### ✓ Zobrazí se **2 záložky**:

**1. Základní údaje** o výjezdu (viz obr. 5), které se vygenerovaly z přihlášky studenta ve VŘ, tj. termín a místo pobytu, výměnný program. Pokud dojde ke změně, např. v termínu pobytu, je student povinen změnu nahlásit fakultní referentce pro zahraniční záležitosti (viz kontaktní údaje na 1 straně nahoře tohoto manuálu). Jméno katederního koordinátora doplňuje fakultní referentka pro zahraniční záležitosti (u dvouoborového studenta jsou u výjezdu uvedeni dva katederní koordinátoři, aby mohli LA, ChLA i uznání výsledků provádět oba dva).

**Obr. č. 5: Záložka se základními údaji o výjezdu studenta**

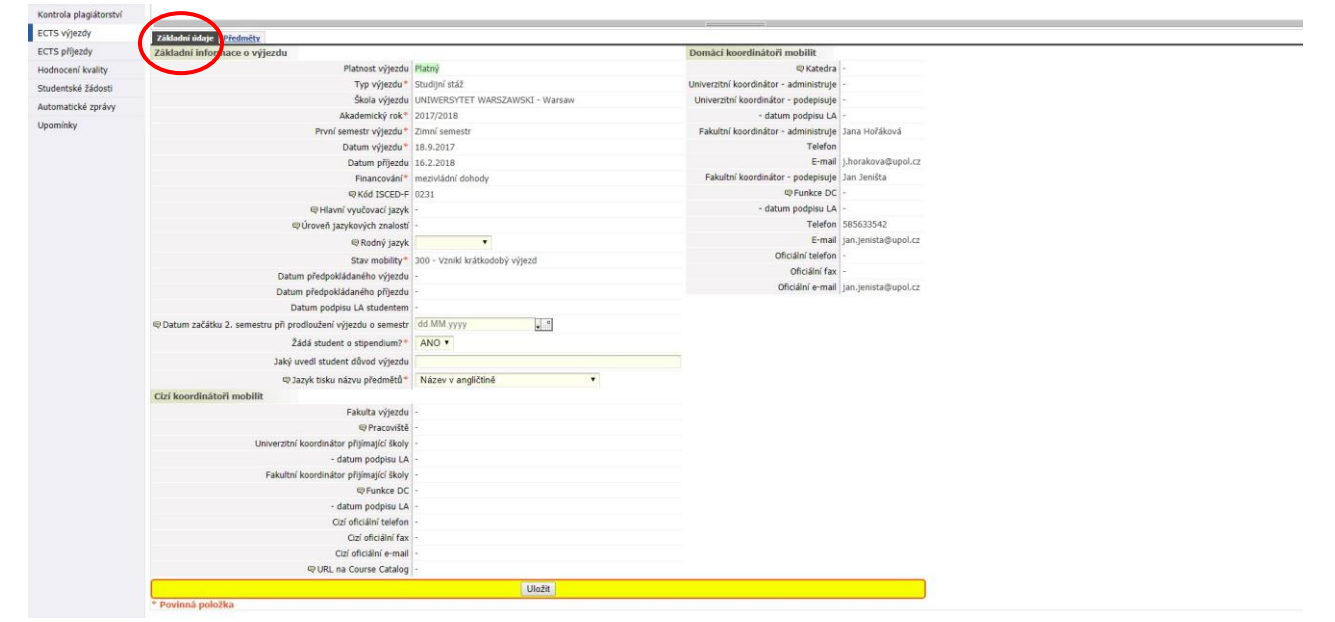

**2. Předměty** – tato záložka je prázdná, dokud ji student nevyplní. Návod, jak ji vyplnit, viz str. 14, podkapitolka s názvem **POSTUP**.

✓ Do druhé záložky **Předměty** si student zadá jeden po druhém ty předměty, které mu nabízí zahraniční univerzita a které jsou v ideálním případě kompatibilní s jeho studijním plánem na FF UP, aby pak takové předměty mohly být uznány za domácí předměty v kategorii A, či v kategorii B ekvivalentem ze studijního plánu, příp. v kat. C. **Vložením předmětů (a údajů o nich) do IS STAG vytvoříte tzv. Learning Agreement (LA)**. Pokračování vyplňování LA viz str. 16, podkapitolka s názvem **POSTUP.**

### **DOPORUČENÍ pro vyjíždějící všech cyklů studia (BSP, MSP, DSP) i pro všechny typy výjezdů (studium, praxe, výzkum atd.)**

- **LA** v aplikaci ECTS výjezdy v IS STAG je student povinen vytvořit nejpozději **30 dnů před výjezdem** do zahraničí.
- Studenti BSP a MSP (příp. i DSP, plánují-li na zahr. škole chodit do kurzů) musí na studijním výjezdu v zahraničí splnit **minimálně 20 kreditů**  za semestr, studenti DSP plní kredity dle délky a typu výjezdu.
- Předměty a kredity si do LA student BSP a MSP vyjíždějící na studijní pobyt zapisuje i v případě, že má kredity za studium na FF UP již splněny a nepotřebuje je. I v tomto případě platí splnění minimálně 20 kreditů. Předměty budou uznány v rámci předmětů kat. C. Minimum kreditů splněných v zahraničí stanovuje směrnice o uznávání kreditů (č. směrnice viz str. 2).
- Podle směrnice o uznávání kreditů ze zahraničí musí být studentovi uznány všechny kredity ze zahraničí v rámci jeho studia na FF UP. To však platí v případě,že si je student řádně před odjezdem sepsal formou LA, který schválil jeho KK. Pokud student výjezd nenahlásil, nebo nahlásil, ale nezapsal si k výjezdu zahr. předměty, nemůžou mu pak být kredity uznány.
- **Student, který na FF UP studuje dva obory**, může i v zahraničí studovat předměty obou svých oborů, pokud i zahr. univerzita předměty obou oborů nabízí. LA je pak nutné si nechat schválit oběma KK FF (viz také str. 17 – Zkratka předmětu).
- Nad LA přemýšlejte a řešte jej se zahraniční školou a domácím KK s dostatečným předstihem, minimálně však alespoň 30 dnů před odjezdem do zahraničí. Od zahr. školy si vyžádejte jejich **Course Catalogue**, čili jejich nabídku předmětů.
- Po vložení zahr. předmětů do IS STAG, ale samozřejmě ještě PŘED odjezdem do zahraničí, doporučujeme kontaktovat (ideálně osobní schůzka/online pohovor) katederního koordinátora a **domluvit se na LA nejdříve ústně**, abyste se vyhnuli spoustě e-mailů a nedorozumění týkajících se výběru předmětů a jejich uznání. Teprve po domluvě s KK je žádoucí, aby KK studentovi LA odsouhlasil/schválil i online v IS STAG. To znamená, že KK v IS STAG změní status výjezdu, tím LA uzavře pro vkládání dalších předmětů až do doby, než student začne pracovat na změnách v LA.
- V době výjezdu student nesmí mít **na domovské univerzitě zapsán žádný domácí předmět** (s výjimkou kurzů, které nevyžadují docházku: např. diplomový seminář, e-kurzy apod., viz dále). Ve výjimečných případech může mít student v době zahraničního výjezdu zapsány předměty do celkové výše **10 kreditů za semestr**, a to **formou individuálního studijního plánu** (**ISP** – viz str. 3), na kterém se před výjezdem dohodl s příslušným vyučujícím. V případě nesplnění této podmínky budou zapsané předměty z IS STAG vymazány. **Žádost o ISP** (najdete ji na **www.ff.upol.cz/Studenti/Formuláře)**, která obsahuje vyjádření příslušných vyučujících o způsobu náhradního plnění, stvrdí svým podpisem katederní koordinátor. Následně student žádost nahraje ke svému výjezdu v IS STAG /viz kapitola o nahrávání příloh dále). Žádost bude předána k posouzení proděkanovi pro studijní a sociální záležitosti. Předměty, jejichž sylabus nevyžaduje pravidelnou docházku (např. online seminář, předmět zahraniční studijní stáž, zahraniční pracovní stáž apod.) není potřeba do ISP zadávat. Studenti si je mohou zapsat do IS STAG v rámci předzápisu. Stejně tak si student v rámci předzápisu zapíše předměty z ISP.
- Pokud je **student na výjezdu dva semestry**, referentka ZO FF mu po skončení 1. semestru "otevře" přístup k předmětům v jeho výjezdu tím, že mu stav výjezdu posune zpět z č. 325 na č. 310. Student si pak vloží předměty na další semestr. KK po konzultaci o vybraných předmětech se studentem uzavře **ChLA č. 2** posunutím stavu výjezdu v "Základních údajích" opět na č. 322.

## **DŮLEŽITÉ INFORMACE PRO STUDENTY VYJÍŽDĚJÍCÍ NA ERASMUS**

**(týká se studentů BSP, NMSP i DSP)**

Jednou z priorit programu Erasmus je **digitalizace**. Země zapojené do programu Erasmus začaly od roku 2022 používat tzv. **EWP – Erasmus Without Paper**, což je celoevropská síť pro správu zahraničních mobilit, která má za cíl propojit univerzitní informační systémy napříč Evropou.

- ➢ **Learning Agreement by se tedy měl primárně podepsat online v IS STAG, který je na EWP připojen.** Aby student mohl LA v IS STAG online podepsat, musí být před tím ve výjezdu v záložce Základní údaje o výjezdu vyplněny některé údaje, které momentálně ve stagu nejsou (viz obrázek níže):
	- **1. jazyk, ve kterém budete v zahraničí studovat (angličtina, němčina atd.),**
	- **2. úroveň těchto jazykových znalostí,**
	- **3. údaje (hlavně jméno a e-mailová adresa) o osobě na zahraniční univerzitě, která je zodpovědná za podepsání LA přes EWP**

Tyto údaje nemůže do výjezdu v IS STAG vložit/zapsat sám student. Výše zmíněné údaje je nutné **poslat e-mailem CO NEJDŘÍVE na referentku ZO FF Janu Hořákovou,** [j.horakova@upol.cz](mailto:j.horakova@upol.cz) **.**

- ➢ Jakmile tyto údaje budou vloženy do výjezdu v IS STAG, objeví se Vám ve Vašem výjezdu políčko "Podepsat LA" (viz obrázek níže). Kliknete na toto pole a LA je tímto podepsána.
- ➢ Jakmile LA v IS STAG podepíše student, IS pošle notifikaci KK, který LA také podepíše.
- ➢ Jakmile LA podepíše KK FF UP, přijde přes EWP notifikace té osobě v zahraničí, kterou jste uvedli jako osobu podepisující LA.

#### UPOZORNĚNÍ:

Jelikož ne všechny univerzity zapojené do Erasmu aktivně používají EWP, může se stát, že se v některých případech nepodaří LA podepsat online ze strany zahr. koordinátora. V tomto případě je potřeba mít předměty vyplněné v ISTAG, poté si LA vytisknout a nechat podepsat KK domácím i zahraničním. LA podepsané všemi stranami (stačí scan) je nutné vložit do IS STAG (vkládání dokumentů viz str. 28). Generování dokumentů z apl. ECTS výjezdy viz str. 27 – kapitola Další funkce v aplikaci ECTS výjezdy – Generování formulářů pro tisk.

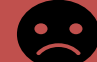

**Studenti, kteří vyjíždějí do Velké Británie**, si vyplní LA v IS STAG. LA se v jejich případě nepodepisuje přes EWP, ale podepisuje se pouze papírově. VB už nepatří do EU, tedy se ani nemůže zapojit do programu Erasmus a aktivity Erasmus Without Paper.

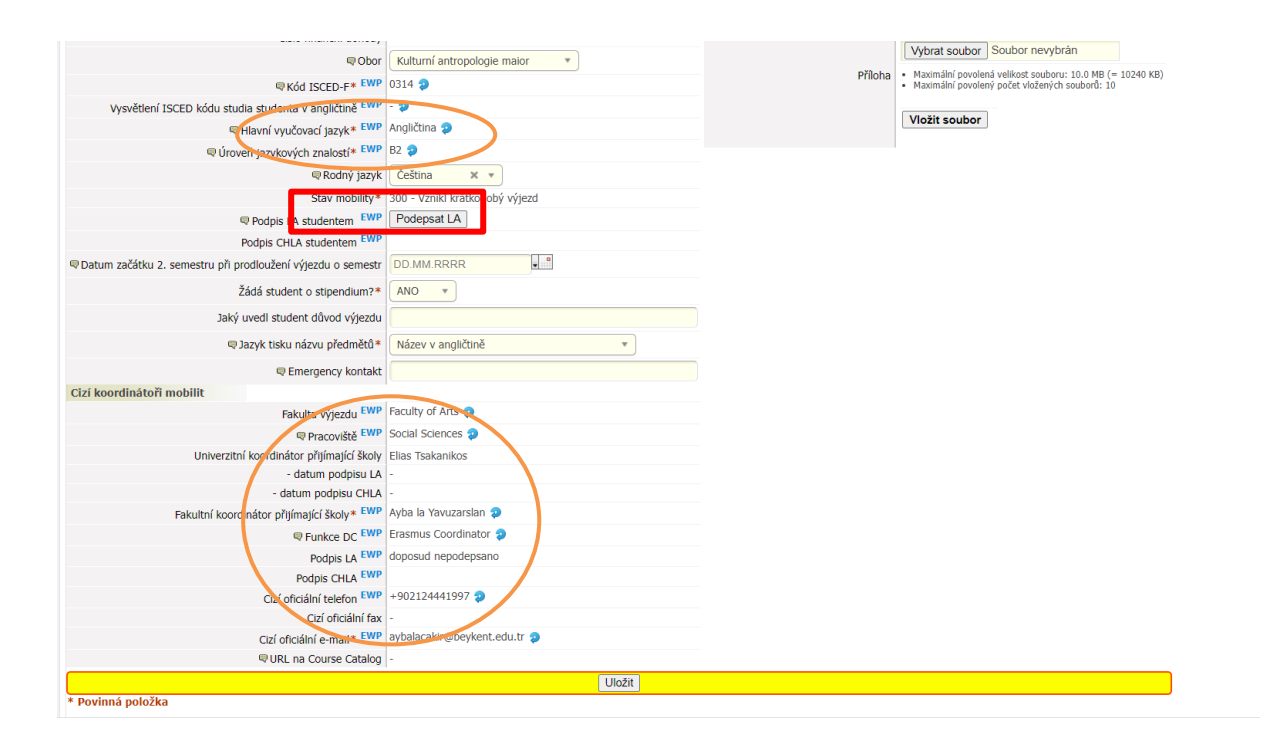

## **Learning Agreement studentů DSP**

Rovněž výjezdy studentů DSP do zahraničí, ať už se jedná o výjezd studijní, výzkumný, výjezd na konferenci, či pracovní stáž, jsou evidovány v IS STAG a **platí pro ně vše, co je řečeno v tomto manuále** v případě, že chtějí zahraniční výjezd uznat v rámci svého studia na FF UP. Doktorandi mohou za zahraniční výjezd získat kredity (pokud chtějí, nebo je potřebují) ve výši od 5 do 20 kreditů v závislosti na typu výjezdu (konference, výzkum, studium, praktická stáž) a jeho délce (několik dnů až několik měsíců).

Jsou tři možnosti:

-

1. Buď student dochází v zahraničí na výuku a získává kredity absolvováním "klasických" předmětů" (např. výjezd na semestrální pobyt přes program Erasmus), které mu pak budou na základě Transcript of Records uznány do jeho studia na FF UP, nebo

2. Neúčastní se výuky, ale dochází na konzultace k zahraničnímu školiteli (nebo např. navštěvuje archivy, dělá terénní výzkum, sbírá materiály k disertační práci, účastní se konference atd.). Pak je mu výjezd po příjezdu ze zahraničí po doložení výstupů uznán za domácí předmět "Zahraniční stáž" od 5 do 20 kreditů. Předmět mu bude uznán a zapsán po ukončení zahraničního výjezdu na základě splnění jeho podmínek. 3. Varianta je kombinace variant 1. a 2.

4. Výjezd na praxi = viz bod 2

Ve všech výše zmíněných případech je nutné se s dostatečným předstihem před odjezdem do zahraničí domluvit se svým domácím školitelem na formě uznání i na výstupech.

### **UPOZORNĚNÍ:**

Doktorand, který vyjede přes Erasmus, musí splnit 20 kreditů (je to dané programem E+). U ostatních výměnných programů, není stanoven počet kreditů programem, ale počet kreditů je stanoven FF UP/katedrou/domácím studijním programem.

Požadované dokumenty v IS STAG u výjezdu před odjezdem:

- **Doporučující dopis podepsaný školitelem včetně uvedení kódu domácího předmětu/ů, za který bude studentovi zahr. výjezd uznán** nutné nahrát k výjezdu před odjezdem do zahraničí.
- Zvací dopis od hostitelského pracoviště, organizace, organizátora konference atp.

Požadovaný dokumenty po ukončení výjezdu:

- Výsledky studijního pobytu, v příp. výzkumného pobytu potvrzení o absolvování výzkum. pobytu, v příp. pracovní stáže Traineeship Certificate, v příp. konference potvrzení o účasti na konferenci.
- Vyjádření souhlasu s uznáním zahraničního výjezdu (formou domácího předmětu) od školitele (garanta domácího předmětu), vyjádření student nahraje ke svému výjezdu v IS STAG).

## **Learning Agreement studentů vyjíždějících na praxi**

**Student, který vyjíždí na praktickou stáž,** LA u svého výjezdu v IS STAG nevyplňuje, protože v zahraničí nenavštěvuje přednášky, kurzy, semináře. Student vyjíždějící na praxi naskenuje a nahraje dokument LA for traineeship podepsaný jím, KK a zahr. stranou do IS STAG, a to alespoň 3 dny před odjezdem. Do LA je nutné uvést formu uznání zahraniční praxe (např. formou v kat. A, nebo B kreditů nabízených katedrou, nebo C kreditů nabízených fakultou, nebo formou čj-aj stručného textu, který student bude mít na dodatku k diplomu, více viz dále kapitola o uznávání zahraničního výjezdu).

## **POSTUP tvoření LA**

✓ Klikněte na záložku **Předměty** a pak v dané záložce na **Přidat další předmět** (viz obr. 6 a 7)

**Obr. č. 6: Záložka Předměty pro vytvoření LA**

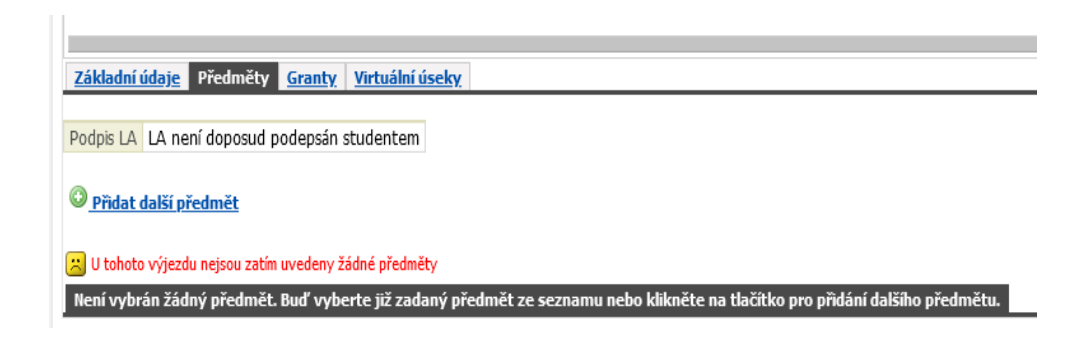

- √ Objeví se prázdná tabulka/formulář, který je třeba vyplnit (viz obr. 7). Vyplňte jen první část formuláře po údaj "Informace o složené zkoušce z tohoto předmětu", dále formulář nevyplňujte. Druhou část formuláře vyplní KK, jakmile k výjezdu nahrajete ToR.
- ✓ Co předmět, to další prázdná tabulka/formulář "Přidat další předmět".

**Obr. 7: Nevyplněná záložka o předmětu – základní stav**

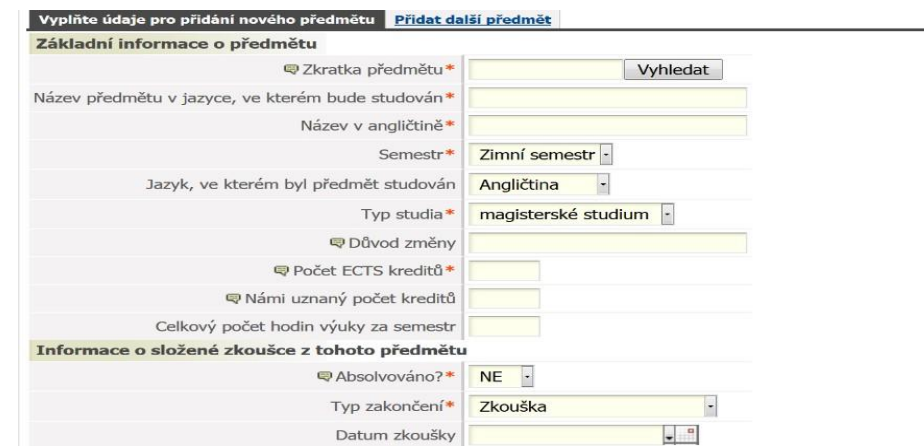

#### **VYSVĚTLIVKY k některým polím u vyplňovaného předmětu (viz obr. 8 - 12 a text níže)**

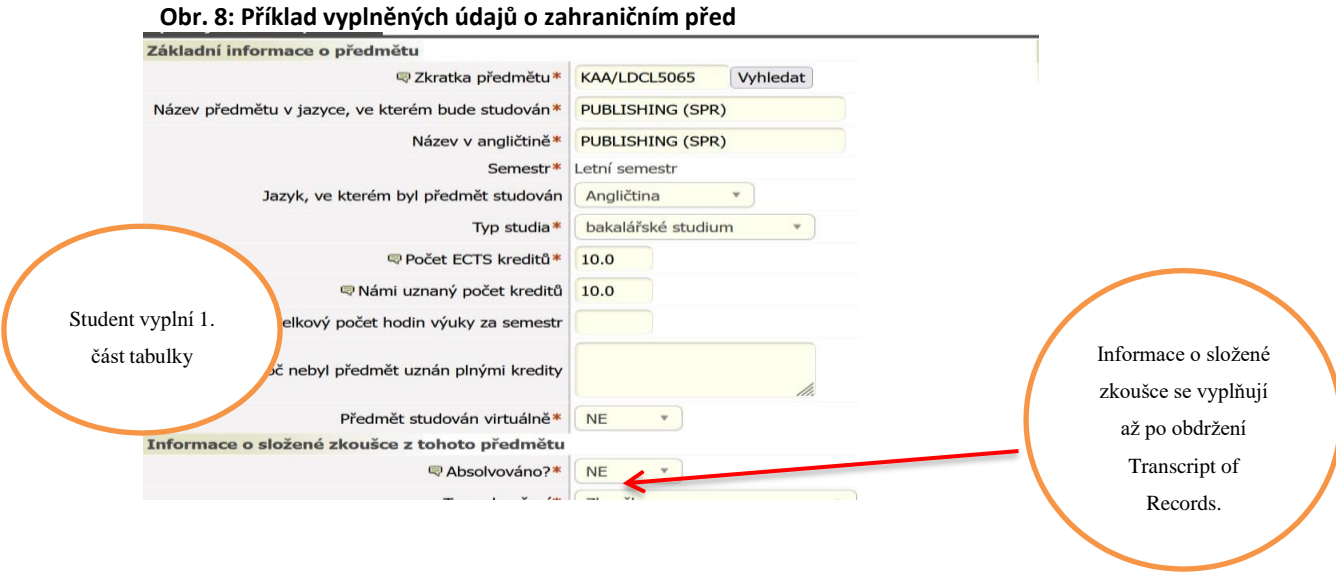

#### **Zkratka předmětu**:

- ✓ NÁPOVĚDU V TÉTO KOLONCE, PROSÍM, IGNORUJTE (**rovnítko nepoužívejte**)!
- ✓ A/ Pokud zahraniční univerzita používá kód, vyplňte jej sem.
- ✓ B/ Pokud zahr. univerzita kód nepoužívá, vytvořte jej z počátečních písmen názvu jejich předmětu (buď jazyka originálu, nebo z překladu do angličtiny). Př.: Chci-li uznat předmět ze zahraničí s názvem "Myths and Symbols of European Integration" bude kód vypadat takto: MSEI.

#### **Název předmětu**

✓ VŽDY jej pište v latince, jiné znaky STAG nepřijme a místo písmen se pak v IS STAG zobrazí otazníky (které se pak vytisknou i na Váš dodatek k diplomu).

#### **Počet ECTS kreditů**

✓ Napište počet ECTS kreditů (ECTS používají všechny evropské školy). Pokud zahr. univerzita nepoužívá ECTS kredity (European Credit Transfer System), použijte v tomto případě jednoduché pravidlo pro jejich výpočet: počet hodin výuky (1 vyuč. hodina = 45 minut) za týden = počet kreditů. Dále se pak na počtu kreditů domluvte s KK.

 **Námi uznaný počet kreditů** = sem napište stejné číslo jako u "Počet ECTS kreditů" viz výše.

#### **Počet hodin výuky**

 $\checkmark$  Počet hodin výuky - 1 výuk. hod. = 45 min.

**Vysvětlení, proč nebyl předmět uznán** – nevyplňujte

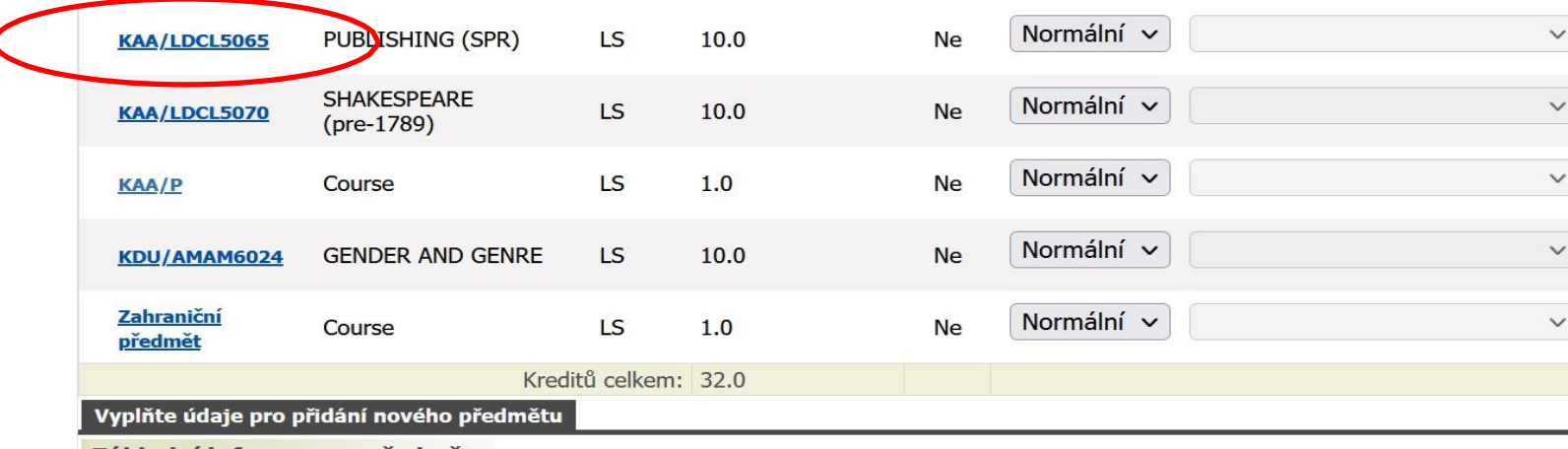

#### **Obr. 9: Seznam již zadaných předmětů**

- Základní informace o předmětu
- ✓ Až údaje o zahraničním předmětu vyplníte a uložíte, znovu na předmět klikněte (na modře prolinkovaný kód viz obr. 9).
- ✓ Předmět se otevře a se znovuotevřením předmětu se na obrazovce vpravo zobrazí i tabulka pro výběr a vyplnění domácích předmětů, viz obr. 10 a 11.

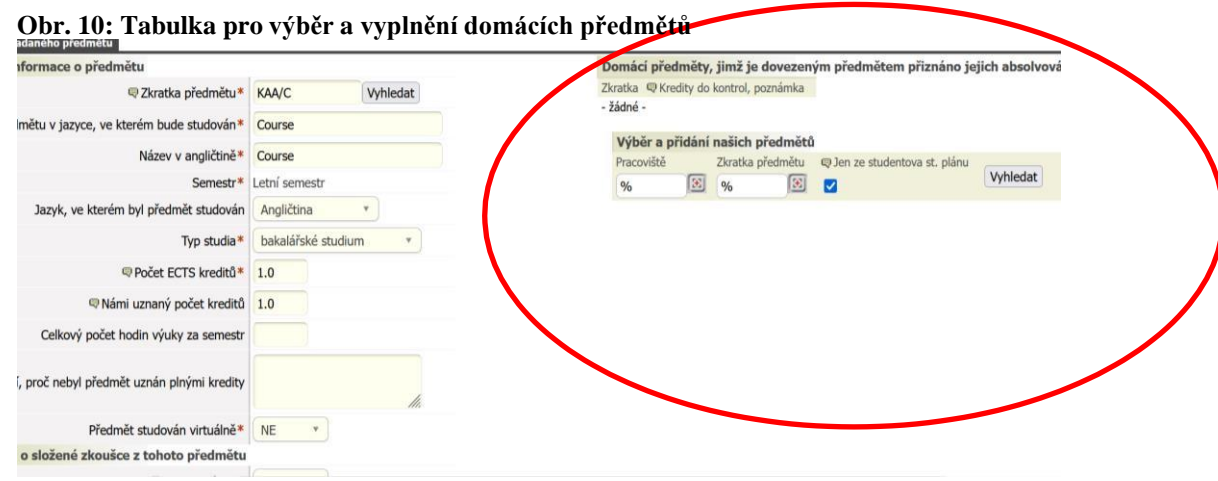

- ✓ Zde si vyhledáte ten domácí předmět, o kterém si myslíte, že by Vám mohl být za daný zahraniční předmět uznán (obr. 10 a 11). Párování zahraničních předmětů s domácími konzultujte s KK poté, co u svého výjezdu v IS STAG vyplníte všechny zahraniční předměty. KK návrh může, ale nemusí schválit, může např. navrhnout jiný domácí ekvivalent, nebo ekvivalent odmítne, což znamená, že zahraniční předmět nebude spárován s žádným domácím předmětem, tím pádem se uzná, ale automaticky se započítá do Cček.
- ✓ Zadáte-li k písmenu/ům kódu ikonu procenta %, zobrazí se všechny předměty s kódem zažínajícím tímto písmenem/těmito písmeny (obr. 11).
- ✓ Odstraníte-li fajfku z políčka "Jen ze studentova plánu", zobrazí se i předměty mimo Váš studijní plán.
- ✓ Pro výběr vhodného domácího předmětu klikněte na Přidat, čímž se předmět přesune výše do navržených na uznání.
- ✓ Nezapomeňte vždy kliknout na Uložit.

#### **Obr. 11: Příklad vyhledávání předmětu pod katedrou anglistiky: KAA/ZV1.**

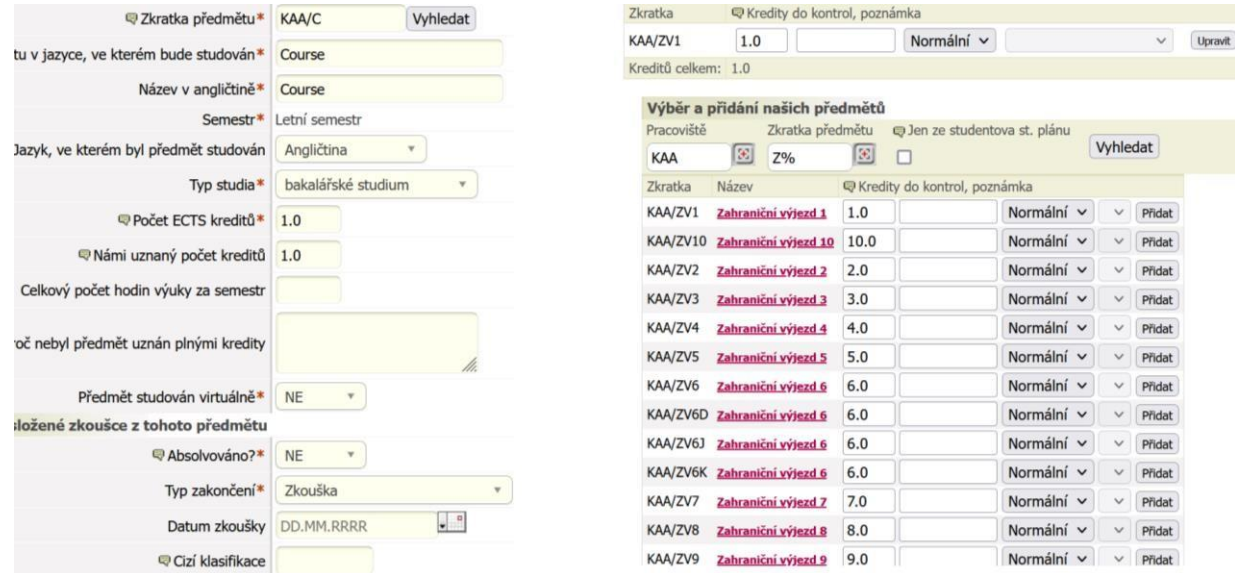

## Obr. 12: Příklad seznamu zahraničních předmětů spárovaných s domácími. Párovat lze např. i 1 zahraniční předmět za více domácích.

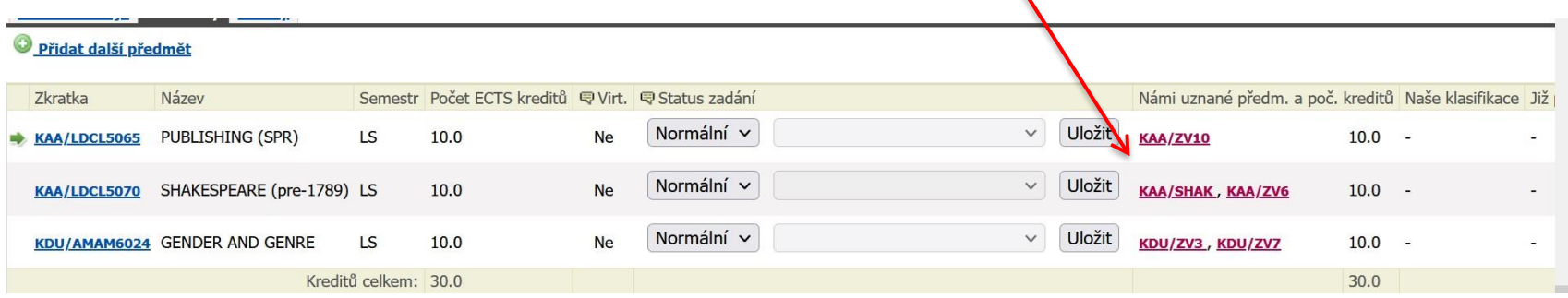

## **6. Sestavování změn ve studijní smlouvě = Changes to Learning Agreement**

#### <span id="page-20-0"></span>**Vytvoření dodatku ke studijní smlouvě (ChLA)**

Zhruba do 30 dnů po příjezdu na zahraniční instituci (organizaci, firmu atp.) je student povinen si vytvořit změny ve své studijní smlouvě (pokud k nim došlo). Tomuto úkonu se říká Changes to Learning Agreement (jde o dodatek ke studijní smlouvě). Pokud tedy nastala změna ve skladbě předmětů v LA, pak v IS STAG je potřeba tuto změnu zaznamenat.

- $\checkmark$  U předmětu, který zůstává = nemění se, nechá student status "normální".
- $\checkmark$  U předmětu, na který nebudete chodit, zadáte status "smazaný".
- $\checkmark$  Předmět, který byl smazán po schválení ChLA, má status "odebraný".
- ✓ Předmět, který jste si v zahraničí přibral/a, a není v LA, zadáte kliknutím na "Přidat další předmět" a vyplníte údaje o daném předmětu stejně jako předchozí předměty, viz podkapitolka **POSTUP** na str. 14.
- ✓ Studenti vyjíždějící na Erasmus ChLA podepisují opět přes EWP tj. až upraví skladbu předmětů, kliknou na Podepsat ChLA.

#### **Vytvoření dodatku ke studijní smlouvě na druhý semestr (ChLA č. 2)**

Během ledna nastaví referentka ZO FF stav výjezdu v IS STAG tak, aby student mohl vytvořit studijní plán na druhý semestr = Changes to LA č. 2. Stav výjezdu je změněn na č. 310 – student je na výjezdu. Pokud si student nastaví zasílání notifikací, přijde mu z IS STAG upozornění. Jakmile mu upozornění přijde, může začít v IS STAG v záložce "Předměty" přidávat předměty na druhý semestr. Jakmile s tvořením ChLA č. 2 v IS STAG student skončí, napíše e-mail KK a upozorní ho na to, že by potřeboval ChLA 2 schválit. Jakmile ChLA 2 KK schválí, změní KK stav výjezdu studenta znovu na č. 322 – ChLA schváleno.

Studenti vyjíždějící na Erasmus ChLA 2 podepisují opět přes EWP – tj. až upraví skladbu předmětů, kliknou na Podepsat ChLA.

#### **Obr. 13: Příklad LA, ve kterém student provedl změny a vytvořil tak ChLA**Základní údaje Předměty Granty

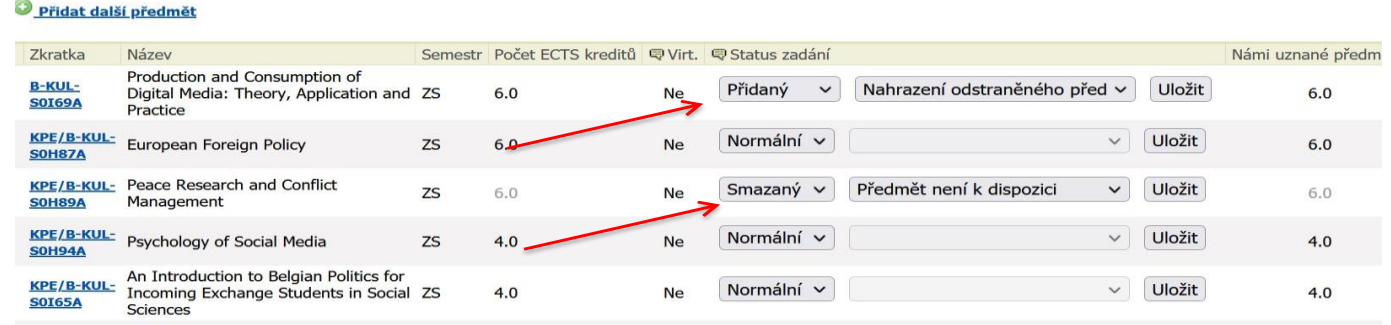

## **7. Ukončení pobytu v zahraničí a obdržení výsledků studia v zahraničí = Transcript of Records**

#### <span id="page-21-0"></span>**Ukončení studijního pobytu**

Po příjezdu ze zahraničí by měl student do 30 dnů po absolvování poslední zkoušky v zahraničí obdržet Transcript of Records (dále jen ToR), tj. doklad o splněných předmětech a vykonaných zkouškách. ToR student obratem nahraje ke svému výjezdu do záložky "Základní údaje o výjezdu" do "Přílohy vázané k tomuto výjezdu" – kliknout na "Procházet" a pak na "Vložit soubor", viz obr. 18.

#### **Ukončení praktické stáže**

Po příjezdu ze zahraničí by měl student do 30 dnů nahrát ke svému výjezdu do záložky "Základní údaje o výjezdu" do "Přílohy vázané k tomuto výjezdu" dokument Letter of Confirmation (LoC)

#### **Ukončení výzkumného pobytu**

Po příjezdu ze zahraničí by měl student do 30 dnů nahrát ke svému výjezdu do záložky "Základní údaje o výjezdu" do "Přílohy vázané k tomuto výjezdu" dokument potvrzující pobyt v zahraničí.

## **8. Uznání výsledků ze zahraničí a ukončení výjezdu v IS STAG**

<span id="page-21-1"></span>Student nahraje ToR ke svému výjezdu v IS STAG. KK přijde notifikace o nahrátí ToR studentem a na základě nahraného ToR KK doplní údaje o uznání předmětů. Jakmile vše doplní a uzná, změní stav výjezdu na stav č. 355. Změnou stavu tak prostřednictvím notifikace zaslané z IS STAG upozorní referentku ZO FF, která uznání zpracuje, tj. převede uznané výsledky ze studentova výjezdu do jeho studijní karty (stav výjezdu s č. 360).

Pokud student ke svému výjezdu doložil potřebné dokumenty (povinné: Letter of Confirmation, Transcript of Records, příp. další dokumenty jako LA a ChLA u erasmovských výjezdů, LA for traineeship, závěrečnou zprávu atd.), referentka ZO FF výjezd uzavře posunutím stavu výjezdu na č. 390, což znamená, že je výjezd ukončen – vše je administrativně v pořádku.

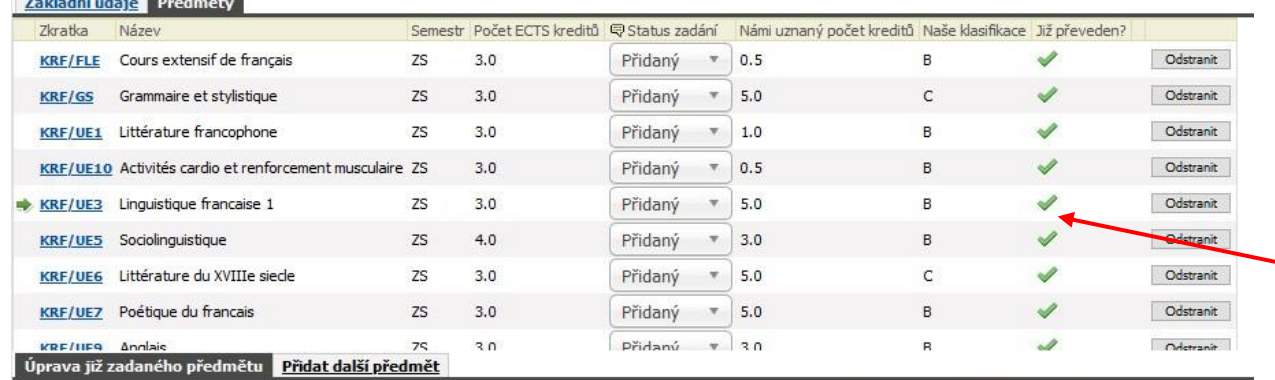

#### Obr. 14: Příklad již uznaných a převedených předmětů z výjezdu studenta do jeho studijní karty - uznané předměty se zobrazí označené zelenými fajfkami.  $\sim$  11. 1. 1. 1. 1.  $\sim$  1.  $\sim$  1.  $\sim$  1.

#### UPOZORNĚNÍ:

Termín pro splnění stud. povinností je na FF UP pro AR 2022/23 **7. 9. 2023**.

Pokud do tohoto data student neobdrží od zahraniční školy ToR a tedy nebude mít výsledky ze zahraničí v IS STAG uznané v rámci svého studia na FF UP, je povinen tuto skutečnost i s odůvodněním nahlásit nejpozději **do 5. 9. 2023 svému KK i referentce ZO FF** (Jana Hořáková) na [j.horakova@upol.cz](mailto:j.horakova@upol.cz)[.](mailto:j.horakova@upol.cz) Termín pro splnění stud. povinností mu bude prodloužen do doby, než mu zahr. škola ToR pošle.

#### **Uznání předmětů ze studijních pobytů**

Kredity za absolvované zahraniční předměty budou vysílající univerzitou uznány v souladu s Learning Agreement a vsouladu se změnami v Learning Agreement v kategoriích A, B a C. Kreditová hodnota všech absolvovaných zahraničních předmětů bude uznána jako skutečná hodnota dle ToR, a to i v případě, kde tato hodnota převyšuje hodnotu předmětů příslušného oboru na FF UP. Např. zahraniční předmět za 10 kreditů může být uznán za domácí předmět v kat. A za 5 kreditů, zbytek kreditů se pak automaticky započte do C kategorie (netřeba párovat s domácími ekvivalenty). V případě potřeby může být jeden předmět absolvovaný na zahraniční vysoké škole nahrazen více předměty na domácí katedře, přičemž domácí předměty můžou být i v kombinaci kategorií A, B i C (viz obr. 15).

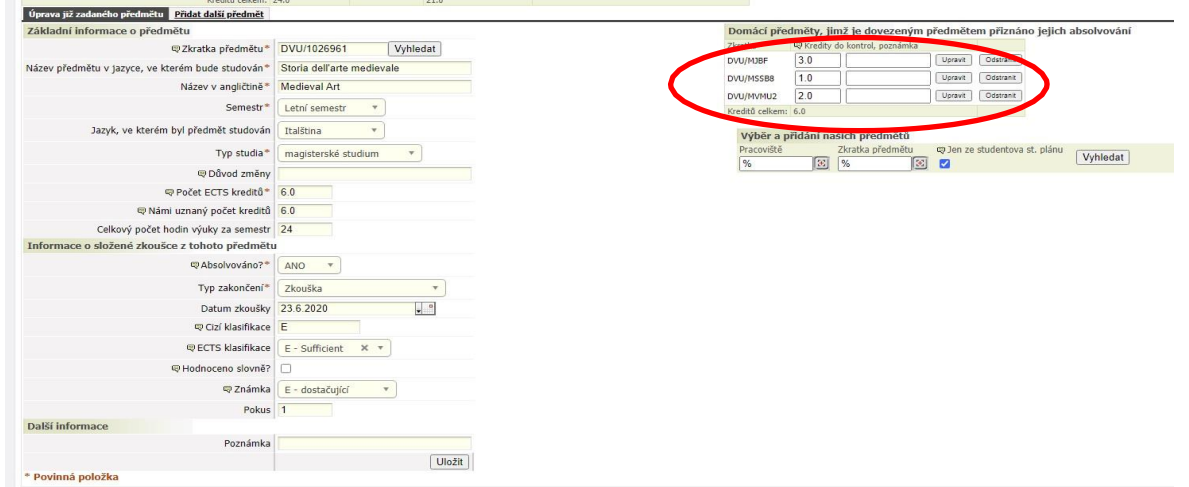

**Obr. 15: Rozdělení zahr. předmětu s vyšší kreditovou dotací na vícero domácích**

Kredity v kategorii B můžou být uznány tímto způsobem:

A/ Příslušná katedra nabízí ve studijním programu studenta předmět kat. B pod nějakým obecným názvem, např. Zahraniční studijní výjezd/stáž apod. za 5, 10, 15, 20 kreditů podle délky mobility. Jako příklad může sloužit uznání zahraničního předmětu za domácí B předmět studenta doktorského studia na obrázku níže, který si do LA napsal předmět PhD. Research, který mu byl následně uznán za Zahraniční stáž nad 30 dní ze studentova studijního plánu.

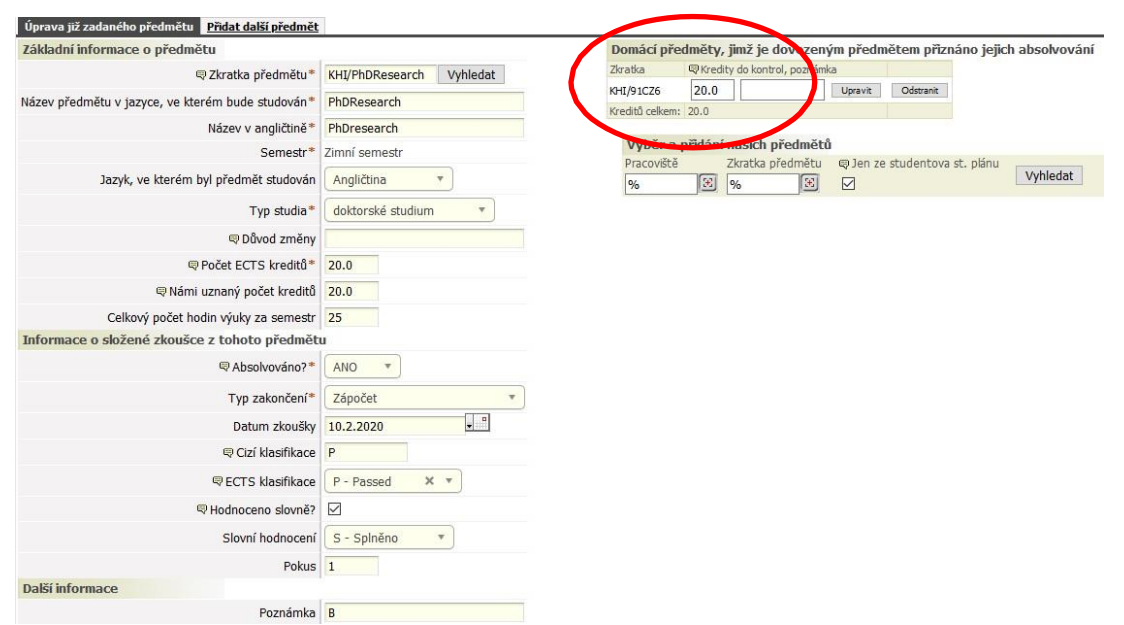

Obr. 16: Nahrazení zahr. předmětu za domácí v kat. B v případě, že jej studijní program/katedra nabízí.

B/ Pokud katedra předmět typu Zahraniční studijní výjezd/stáž ve studijním plánu nenabízí (většina kateder), ale student se v předvýjezdovém Learning Agreement s KK domluvil,že mu bude po příjezdu zahraniční předmět a kredity započítány jako kredity v kat. B do konkrétního modulu,

je nezbytné, aby byl u zahraničního předmětu vybrán adekvátní domácí předmět (nebo více předmětů) příslušného modulu studijního oboru na FF UP, jehož (jejichž) kredity IS STAG do modulu započítá. V opačném případě je modul při kontrole studia vyhodnocen jako nesplněný. Doporučujeme uvést do pole Poznámka u předmětu název vybraného modulu.

C/ Pokud B ekvivalent ve studijním plánu student nenajde, je možné spárování s **tzv. fiktivním předmětem<sup>2</sup>** ). Tyto tzv. fiktivní předměty byly na FF UP zavedeny právě proto, že ve studijních plánech není dostatek vhodných B ekvivalentů. Předmět má název "Zahraniční výjezd", kód ZV1 – x (podle požadovaného počtu kreditů od 1 do 10) a najdete jej pod kódem své katedry.

#### **Uznání pracovní stáže**

Zahraniční pracovní stáž může být na FF UP uznána:

A/ formou kreditů jako předmět kat. A, nebo B, který nabízí domácí katedra (resp. studijní program FF). Takový předmět musí být reflektován v LA for traineeship. Do IS STAG si jej student zapíše v předzápise, předmět uzná garant předmětu.

B/ formou kreditů jako předmět kategorie C pod zkratkami FIF/ZPS1M za 5 kreditů, FIF/ZPS2M za 10 atd. (další info: Portál/Prohlížení/Předměty)<sup>3</sup>.

C/ formou česko-[a](mailto:j.horakova@upol.cz)nglického textu, který bude zapsán do dodatku k diplomu (nutno dodat ve Wordu e-mailem na [j.horakova@upol.cz](mailto:j.horakova@upol.cz)). Vzor je ke stažení na [www.ff.upol.cz/Studenti/Formuláře/Zahraniční](http://www.ff.upol.cz/Studenti/Formuláře/Zahraniční) mobility: <https://www.ff.upol.cz/studenti/formulare/#c4228> – dokument s názvem *Popis stáže do dodatku k diplomu*.

D/ Může být i kombinace obojího, tj. předmět/kredity + text do DS.

<sup>&</sup>lt;sup>2</sup> Fiktivní předměty kategorie B mají na FF UP od roku 2020 zavedeny všechny studijní programy a plány. Neexistuje-li tedy ekvivalentní B kurz v nabídce katedry, přiřadí se předmět s názvem **Zahraniční výjezd 1 – 10** (kód katedry/ kód fiktivního předmětu ZV1, ZV2 atd.) podle počtu kreditů. Např. KBH/ZV2 nahradí zahraniční předmět za dva kredity.

<sup>&</sup>lt;sup>3</sup> Předměty FIF/ZPS1M, FIF/ZPS2M, FIF/ZPS3M, FIF/ZPS4M si nelze zapsat v předzápise, nemají rozvrh. Studentovi tento předmět zapíše a uzná na základě informace v LA fakultní referentka pro zahraniční záležitosti (Jana Hořáková).

#### **Uznání výjezdů doktorandů**

Studenti DSP mohou za zahraniční výjezd získat kredity (pokud chtějí, nebo je potřebují). Za zahraniční výjezd může doktorand získat 5 – 20 kreditů v závislosti na typu výjezdu (konference, výzkum) a jeho délce (několik dnů až několik měsíců). Jsou tři možnosti:

1. Buď student dochází v zahraničí na výuku a získá kredity absolvováním "klasických" předmětů" (např. výjezd na semestrální pobyt přes program Erasmus), které mu pak budou na základě Transcript of Records uznány do jeho studia na FF UP, nebo

2. Neúčastní se výuky, ale dochází na konzultace k zahraničnímu školiteli, příp. navštěvuje archivy, dělá terénní výzkum, sbírá materiály k disertační práci atp. Po příjezdu ze zahraničí po doložení výstupů mu bude zahraniční výjezd uznán za domácí předmět "Zahraniční stáž" od 5 do 20 kreditů.

3. varianta je kombinace variant 1. a 2.

Ve všech výše zmíněných případech je nutné se s dostatečným předstihem před odjezdem do zahraničí domluvit se svým domácím školitelem na formě uznání i na výstupech.

#### UPOZORNĚNÍ:

Doktorand, který vyjede přes Erasmus, musí splnit 20 kreditů (je to podmínka programu E+). U ostatních programů není stanoven počet kreditů programem, ale počet kreditů je stanoven FF UP/katedrou/domácím studijním programem.

## **9. Další funkce v aplikaci ECTS výjezdy v IS STAG**

#### <span id="page-25-0"></span>**Generování formulářů pro tisk**

Z aplikace ECTS výjezdy si student může v příp. potřeby vygenerovat formuláře, např. Learning Agreement, Changes to Learning Agreement, předvýjezdový Transcript of Records (ToRbM) s dosavadními výsledky studia, který mu potvrdí referentka ZO FF (Jana Hořáková)

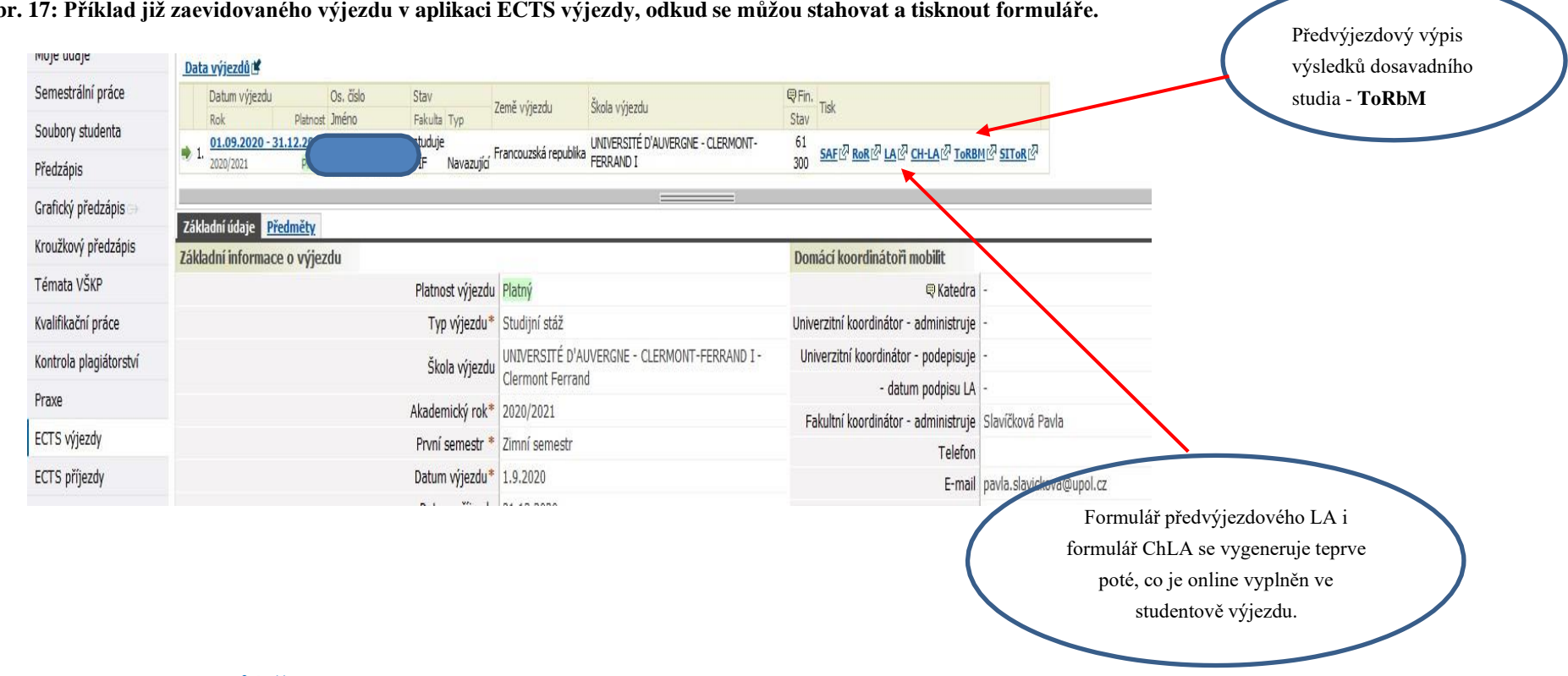

#### Obr. 17: Příklad již zaevidovaného výjezdu v aplikaci ECTS výjezdy, odkud se můžou stahovat a tisknout formuláře.

#### **Možnost nahrávání dokumentů/příloh**

Po celou dobu výjezdu student může nahrávat ke svému výjezdu dokumenty, které jsou od něj požadovány, tedy LoC – Letter of Confirmation, ToR – Transcript of Records, Placement Completion Certificate a Learning Agreement for traineeship u pracovních stáží, u doktorandů potvrzení o absolvování výzkumného pobytu či potvrzení účasti na konferenci, akceptační dopis školitele atd. Student sem ale může nahrát prakticky cokoliv, co souvisí s výjezdem, např. izávěr. zprávu o absolvovaném zahraničním výjezdu nebo potvrzení o prodloužení pobytu v zahraničí, Žádost o úlevu z požadovaného počtu kreditů atd.

#### **Obr. 18: Vkládání dokumentů k výjezdu**

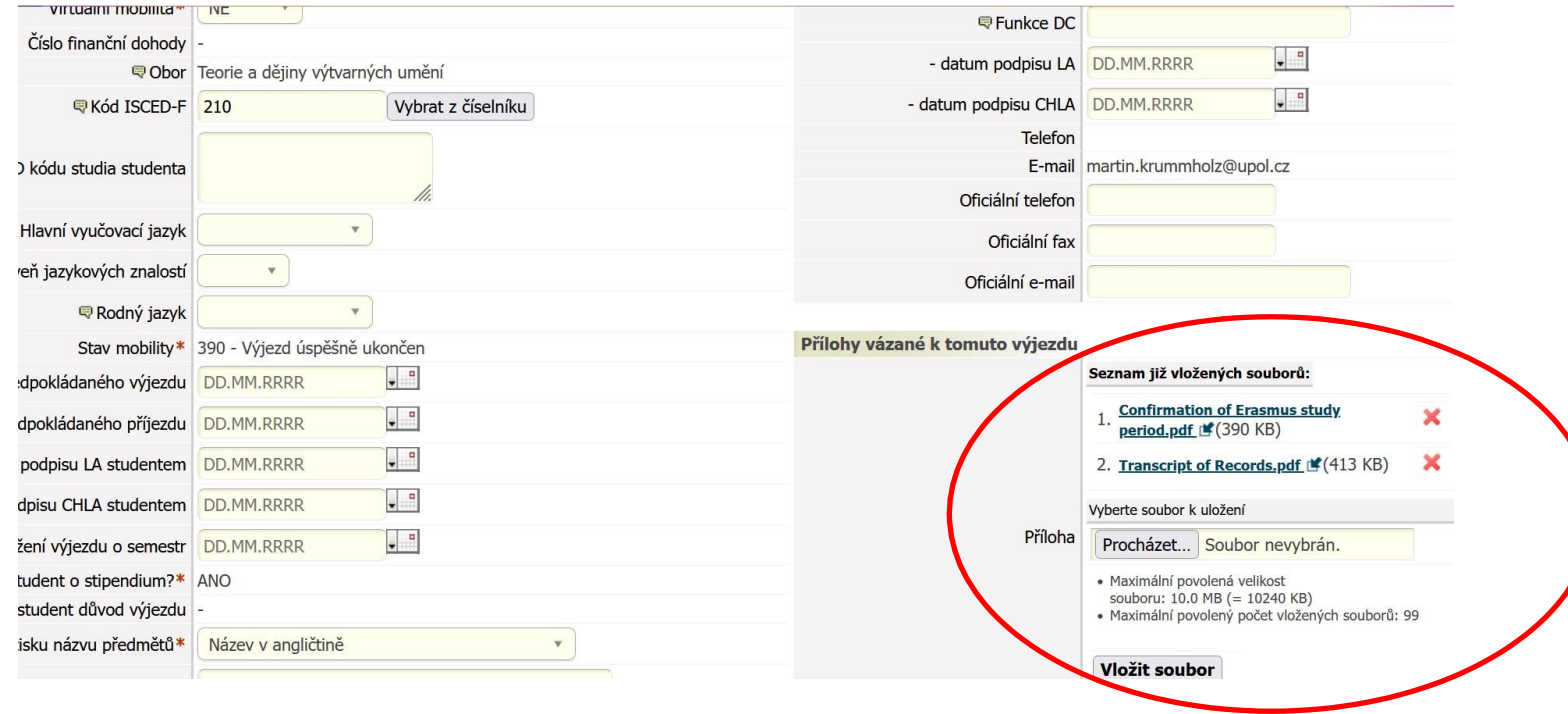

#### **Notifikace – zasílání oznámení**

V aplikaci ECTS výjezdy si student může nastavit funkci zasílání oznámení o změnách ve svém výjezdu/ech. Zprávy si může nechat zasílat na email, nebo do aplikace ECTS výjezdy.

**Obr. 19: Nastavení oznamovacích e-mailů o změnách týkajících se výjezdu**

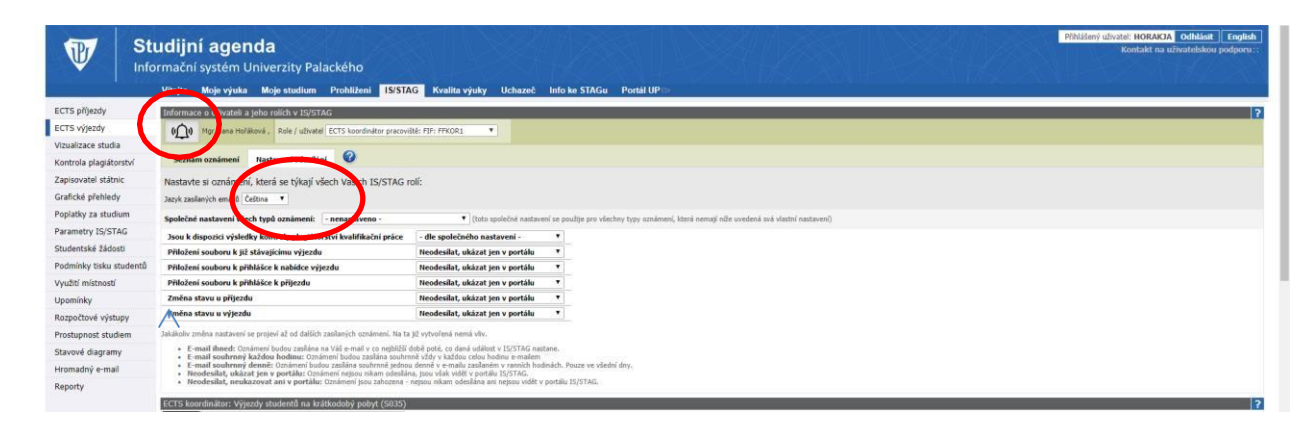

Poslední aktualizace: 11. 4. 2023.